# Quest®

## **Metalogix Sensitive Content Manager 2.2.4**

### **Release Notes**

#### June 2023

These release notes provide information about the Metalogix Sensitive Content Manager 2.2.4 release. Metalogix Sensitive Content Manager uses a micro-service architecture and can be integrated with Microsoft SharePoint, Metalogix ControlPoint and Metalogix Essentials.

- · About [Metalogix](#page-0-0) Sensitive Content Manager 2.2.4
- · New [features](#page-1-0)
- [Known](#page-1-1) Issues
- · [Version](#page-4-0) History
- · System [Requirements](#page-6-0)
- · Notes and [Notices](#page-7-0)
- **Product [Licensing](#page-7-1)**

## <span id="page-0-0"></span>**About Metalogix Sensitive Content Manager 2.2.4**

Metalogix Sensitive Content Manager (SCM) provides a reliable, accurate and flexible solution for detecting sensitive information within enterprise content management systems. SCM ships with pre-built analysis profiles such as General Data Protection Regulation (GDPR), Personally Identifiable Information (PII), Protected Health Information (PHI), Payment Card Information (PCI) in addition to the detection capabilities with customizable analysis profiles.

## <span id="page-1-0"></span>**New features**

This version of Metalogix Sensitive Content Manager introduces the following features and improvements:

#### **General**

- · Removed support for earlier versions of .net core (2.x and 3.x)
- · Supports .net core 6.0
- · Analyzes formatted text from Microsoft Excel cells.

### <span id="page-1-1"></span>**Known issues**

The following is a list of issues, including those issues attributed to third-party products, known to exist at the time of release.

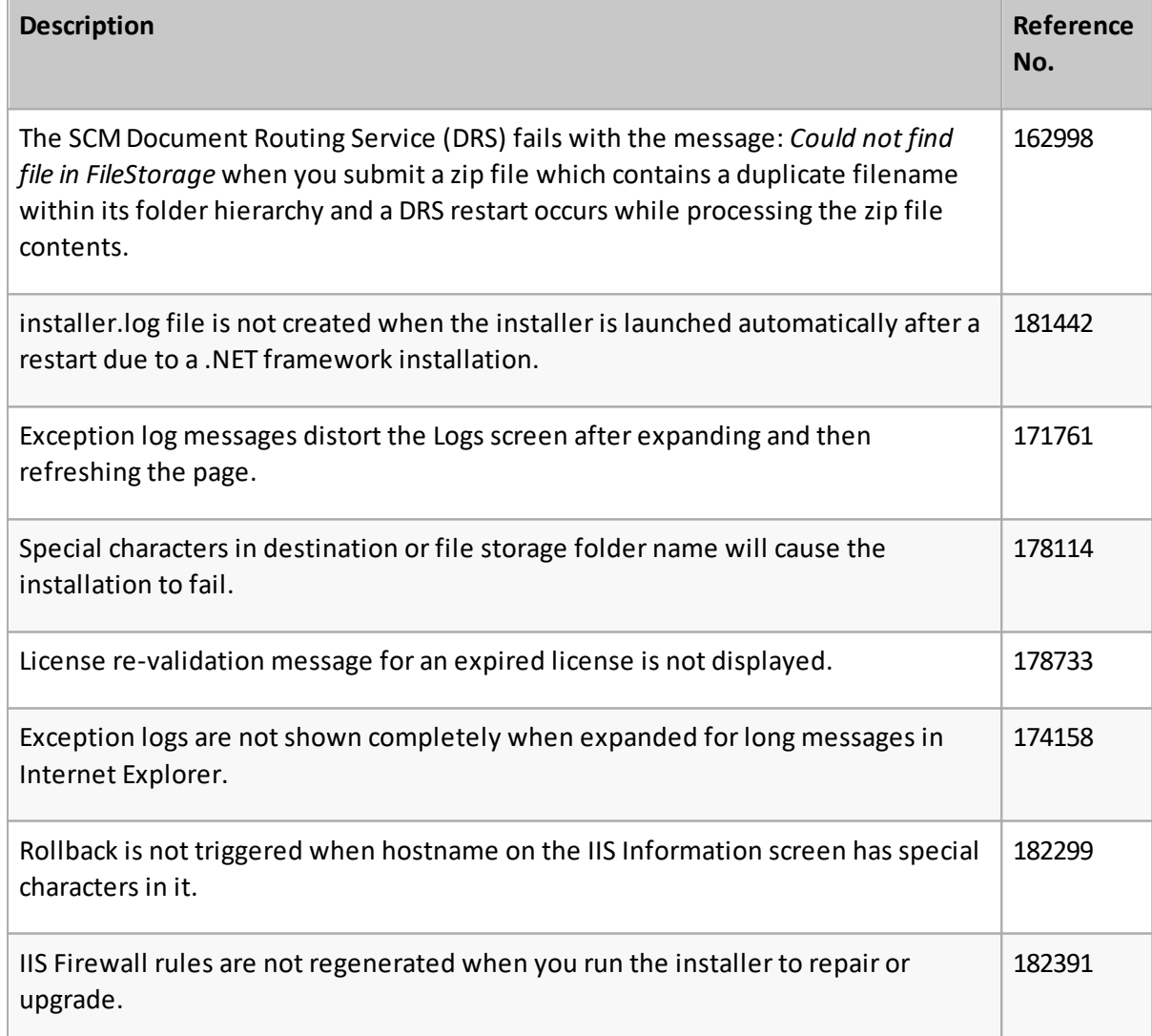

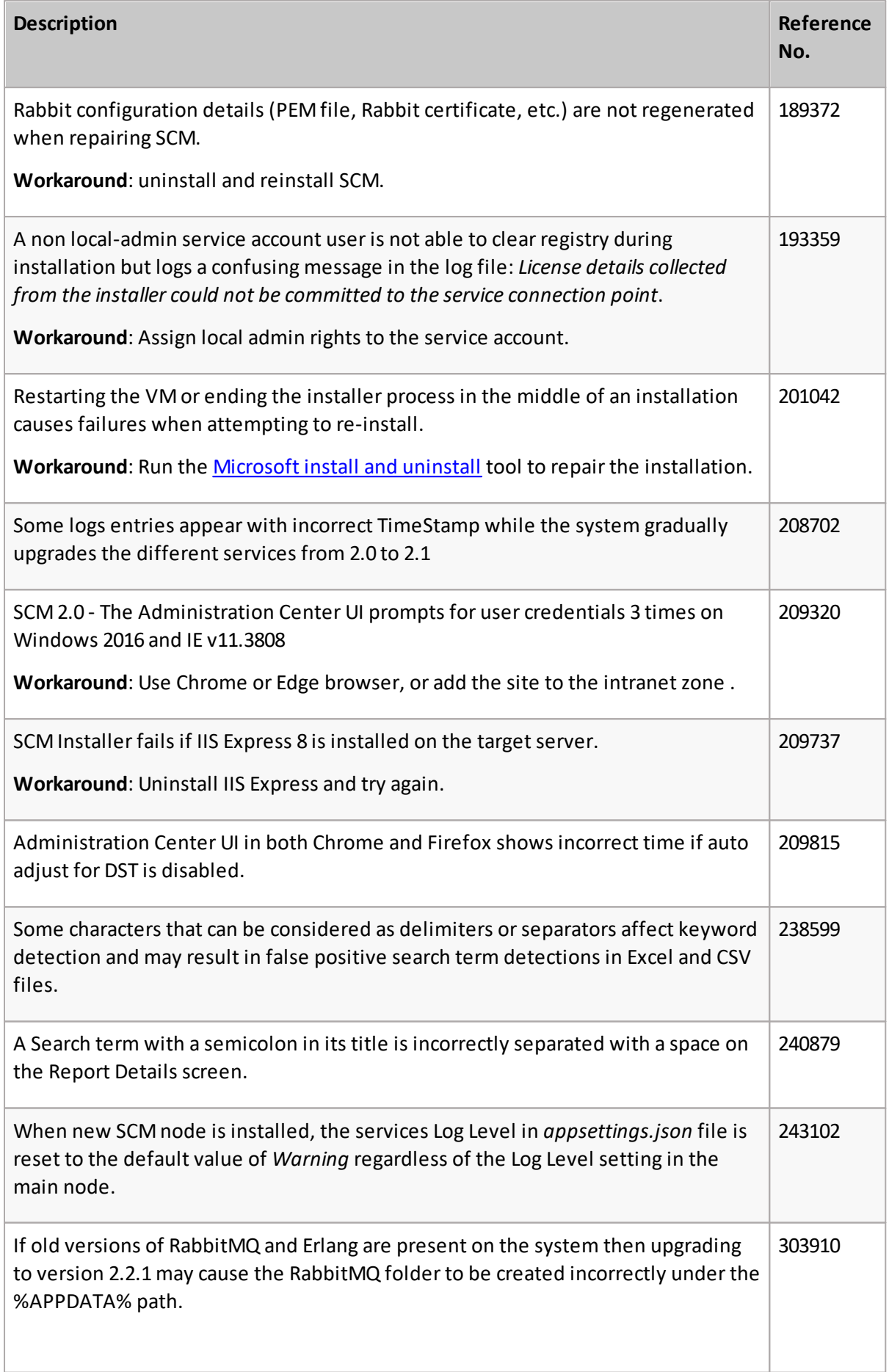

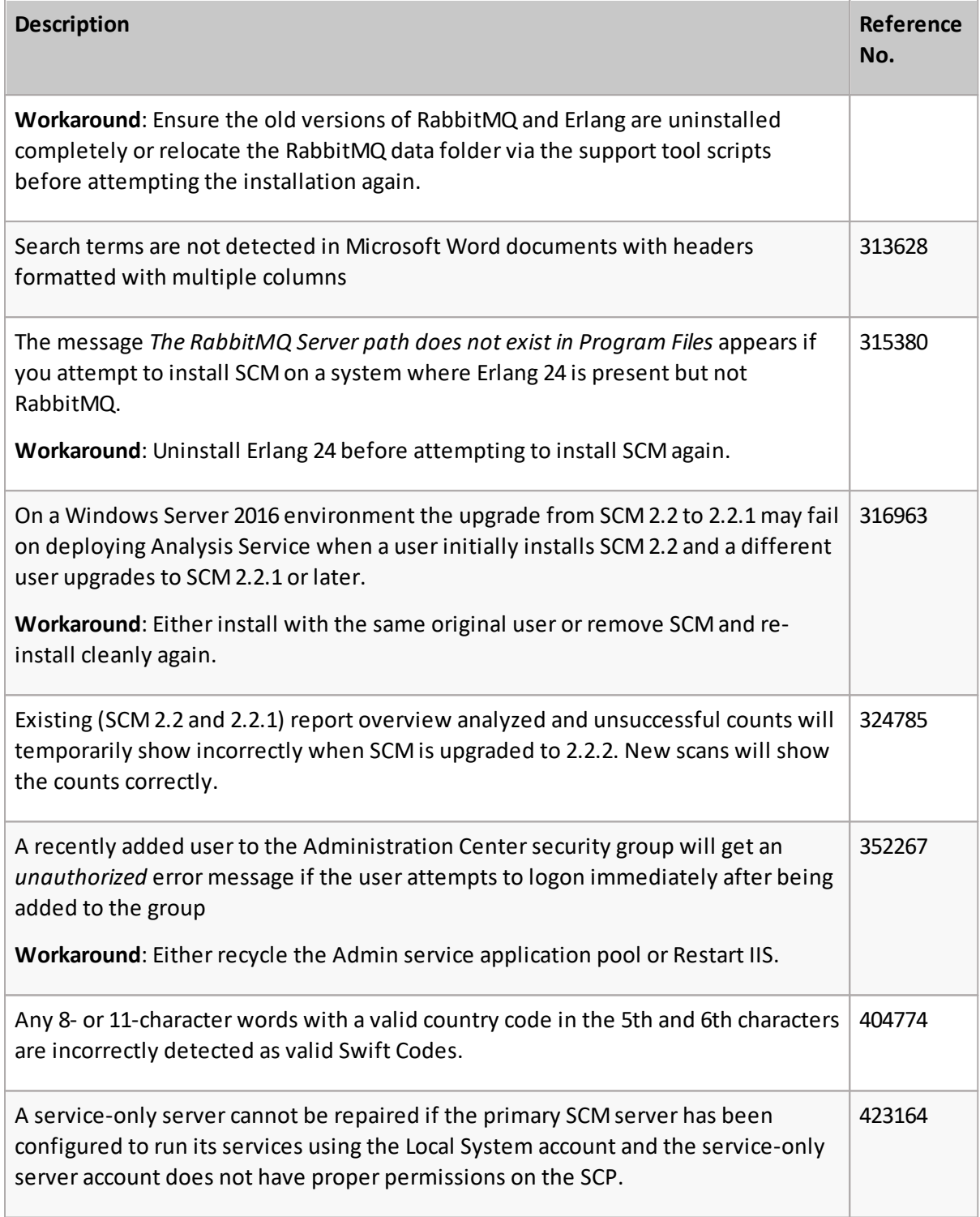

## <span id="page-4-0"></span>**Version History**

Resolved issues from previous versions are listed below.

### **Version 2.2.3**

The following is a list of issues addressed in this release.

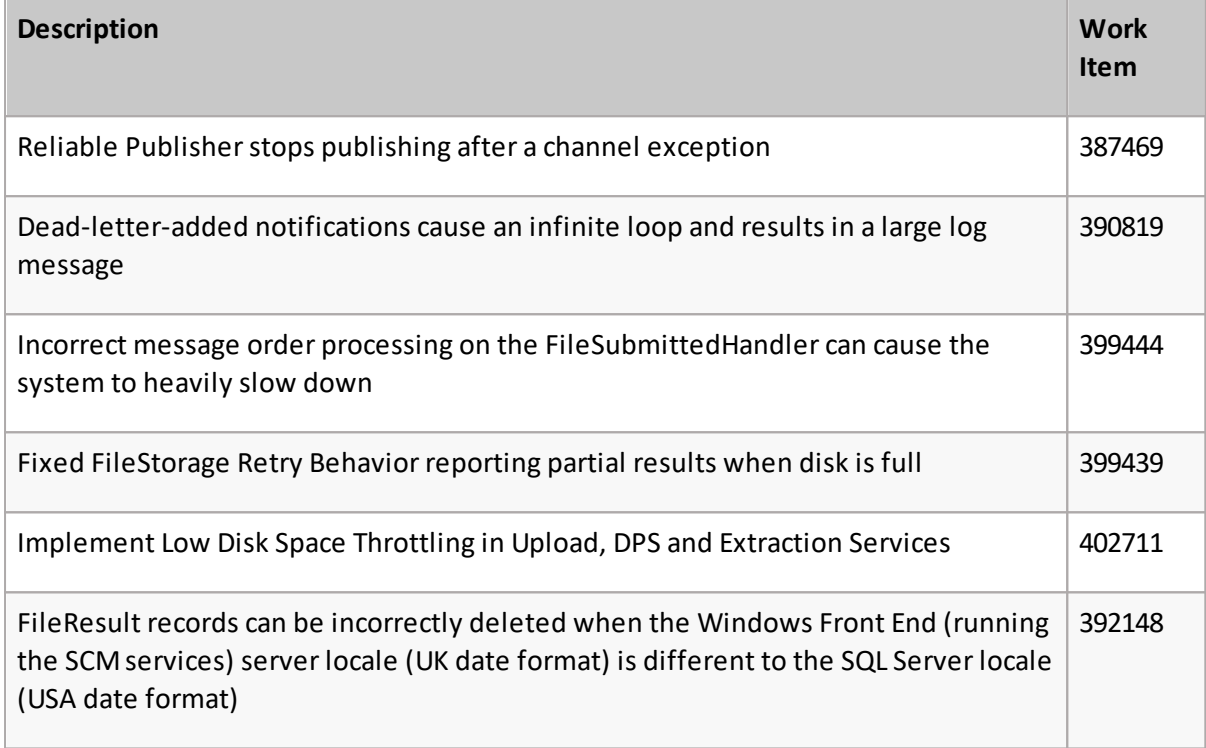

#### **Version 2.2.2**

The following is a list of issues addressed in this release.

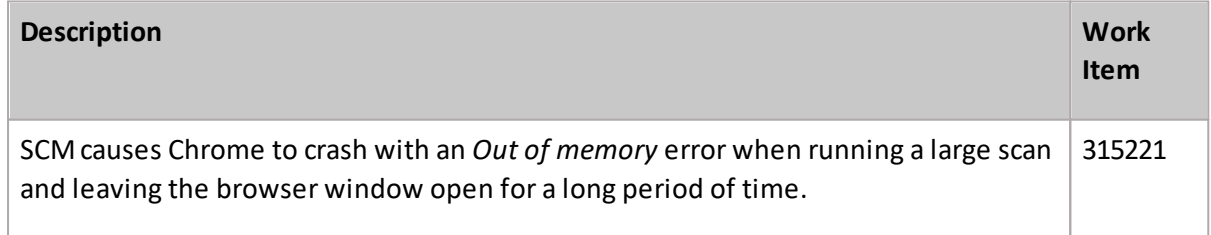

### **Version 2.2.1**

The following is a list of issues addressed in this release.

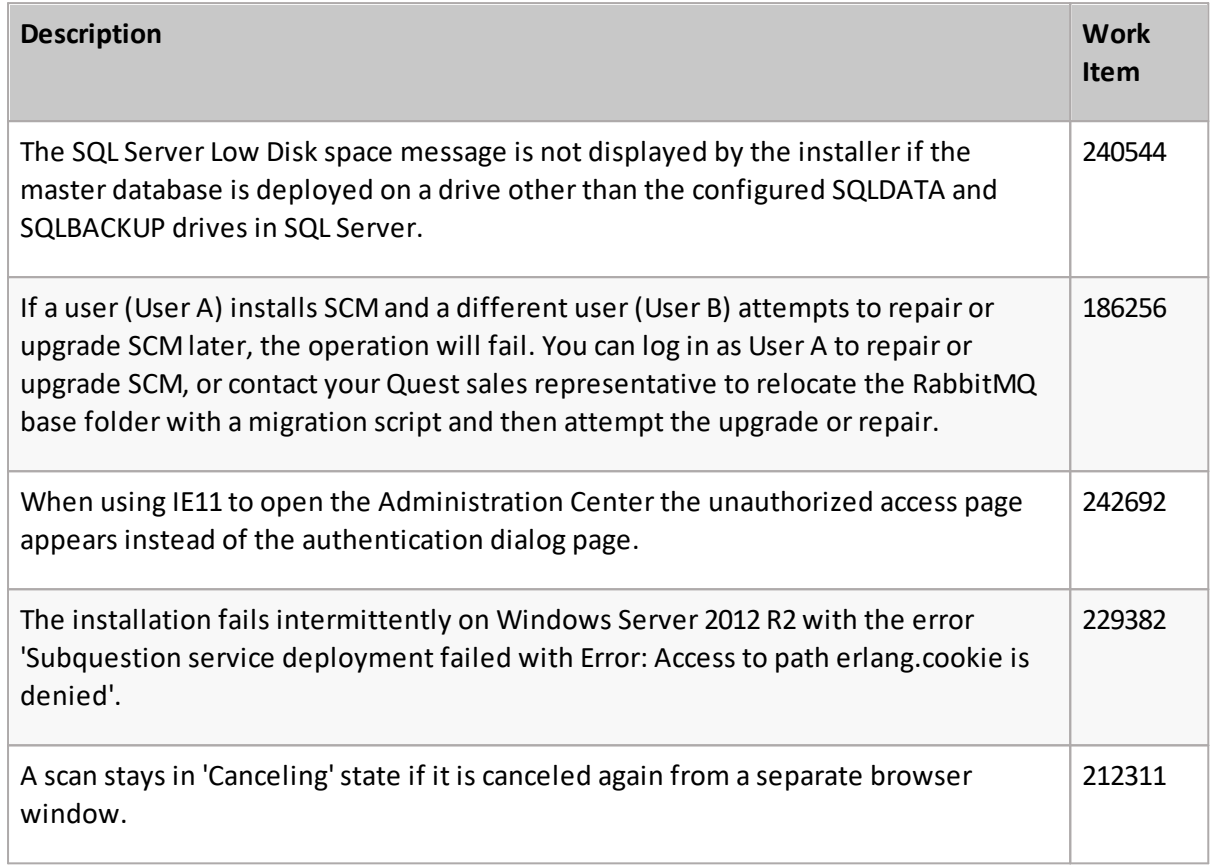

### **Version 2.2**

The following is a list of issues addressed in this release.

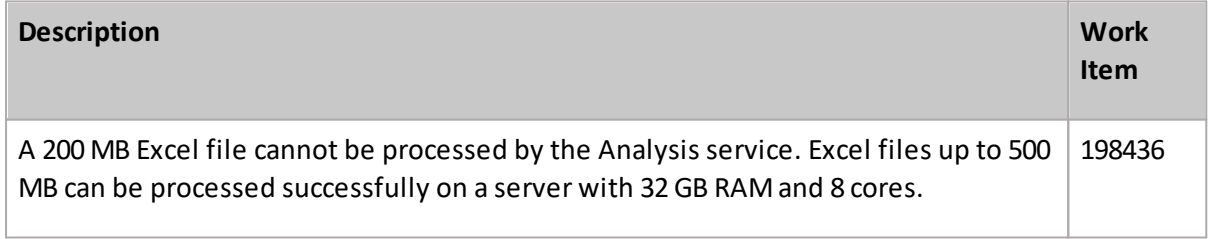

## <span id="page-6-0"></span>**System Requirements**

The table below lists the minimum system requirements to install and use the SCM.

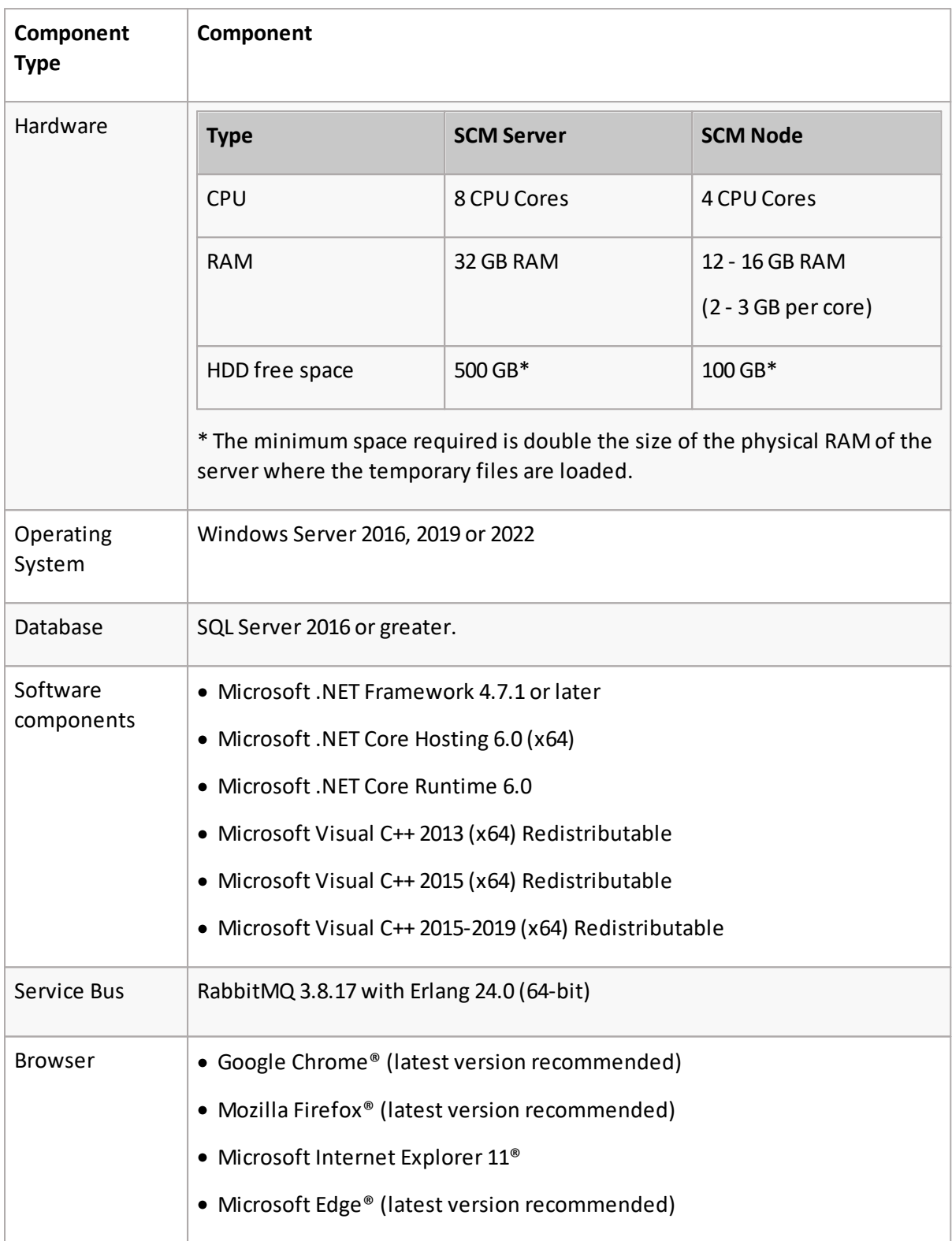

## <span id="page-7-0"></span>**Notes and Notices**

#### **General**

Excel files up to 500 MB can be processed successfully on a server with 32 GB RAM and 8 cores.

#### **Upgrade**

If you want to retain your SCM database, you must also retain the same database name. A full database backup before the upgrade is strongly recommended. If you wish to discard the previous database, you can install a new database with this version of the Metalogix Sensitive Content Manager Installation Wizard.

Metalogix Sensitive Content Manager can be uninstalled like any other windows program from *Control Panel* > *All Control Panel Items* > *Programs and Features*.

## <span id="page-7-1"></span>**Product Licensing**

#### **About the trial License**

- · When you register and download a trial version of the Metalogix Sensitive Content Manager, the trial license key is specified in the email that is sent to you.
- · When you activate the trial license, it appears on the *License Information* page.
- · It is valid for 30 days (date of license issue + 29more days).
- · The Type indicates *Trial*.
- · You can try all the features that are available.
- · The Analysis service and the File Upload service will stop functioning after 30 days.

#### **Steps to activate your license with the installer**

- 1. Download and unzip the install media files to a suitable folder.
- 2. Click the windows installer file **Metalogix Sensitive Content Manager.exe**.
- 3. Follow the installation instructions described in the *Metalogix Sensitive Content Manager Installation Guide* until the *Product Licensing* window appears.
- 4. Enter your license key in the **License Key** field.
- 5. Select **Activate Online**.
- 6. Click **Activate License**. If the license key is valid, a confirmation message appears.

For information about offline license activation see the *Metalogix Sensitive Content Manager Installation Guide*.

**8**

#### **Steps to activate your license from the SCM Administration Center**

- 1. Log in in to the SCM Administration Center and click **License** from the navigation bar. The *License Information* page appears.
- 2. Enter you license key in the **License Key** field.
- 3. Click **Activate Online.** If the license key is valid, a confirmation message appears.
- 4. Refresh the page to access the licensed features.

## **About Us**

Quest creates software solutions that make the benefits of new technology real in an increasingly complex IT landscape. From database and systems management, to Active Directory and Office 365 management, and cyber security resilience, Quest helps customers solve their next IT challenge now. Around the globe, more than 130,000 companies and 95% of the Fortune 500 count on Quest to deliver proactive management and monitoring for the next enterprise initiative, find the next solution for complex Microsoft challenges and stay ahead of the next threat. Quest Software. Where next meets now. For more information, visit [www.quest.com](https://www.quest.com).

#### **© 2023Quest Software Inc. ALL RIGHTS RESERVED.**

This guide contains proprietary information protected by copyright. The software described in this guide is furnished under a software license or nondisclosure agreement. This software may be used or copied only in accordance with the terms of the applicable agreement. No part of this guide may be reproduced or transmitted in any form or by any means, electronic or mechanical, including photocopying and recording for any purpose other than the purchaser's personal use without the written permission of Quest Software Inc.

The information in this document is provided in connection with Quest Software products. No license, express or implied, by estoppel or otherwise, to any intellectual property right is granted by this document or in connection with the sale of Quest Software products. EXCEPT AS SET FORTH IN THE TERMS AND CONDITIONS AS SPECIFIED IN THE LICENSE AGREEMENT FOR THIS PRODUCT, QUEST SOFTWARE ASSUMES NO LIABILITY WHATSOEVER AND DISCLAIMS ANY EXPRESS, IMPLIED OR STATUTORY WARRANTY RELATING TO ITS PRODUCTS INCLUDING, BUT NOT LIMITED TO, THE IMPLIED WARRANTY OF MERCHANTABILITY, FITNESS FOR A PARTICULAR PURPOSE, OR NON-INFRINGEMENT. IN NO EVENT SHALL QUEST SOFTWARE BE LIABLE FOR ANY DIRECT, INDIRECT, CONSEQUENTIAL, PUNITIVE, SPECIAL OR INCIDENTAL DAMAGES (INCLUDING, WITHOUT LIMITATION, DAMAGES FOR LOSS OF PROFITS, BUSINESS INTERRUPTION OR LOSS OF INFORMATION) ARISING OUT OF THE USE OR INABILITY TO USE THIS DOCUMENT, EVEN IF QUEST SOFTWARE HAS BEEN ADVISED OF THE POSSIBILITY OF SUCH DAMAGES. Quest Software makes no representations or warranties with respect to the accuracy or completeness of the contents of this document and reserves the right to make changes to specifications and product descriptions at any time without notice. Quest Software does not make any commitment to update the information contained in this document.

If you have any questions regarding your potential use of this material, contact:

Quest Software Inc. Attn: LEGAL Dept. 4 Polaris Way Aliso Viejo, CA 92656

Refer to our Web site ([https://www.quest.com\)](https://www.quest.com) for regional and international office information.

#### **Patents**

Quest Software is proud of our advanced technology. Patents and pending patents may apply to this product. For the most current information about applicable patents for this product, please visit our website at [https://www.quest.com/legal.](https://www.quest.com/legal)

#### **Trademarks**

Quest, the Quest logo, and Metalogix are trademarks and registered trademarks of Quest Software Inc. and its affiliates. For a complete list of Quest marks, visit [https://www.quest.com/legal/trademark-information.aspx.](https://www.quest.com/legal/trademark-information.aspx) All other trademarks and registered trademarks are property of their respective owners.

#### **Legend**

**CAUTION:** An information icon indicates supporting information.

**IMPORTANT, NOTE, TIP, MOBILE OR VIDEO:** An information icon indicates supporting information.

Metalogix® Sensitive Content Manager Updated June 2023 Version 2.2.4